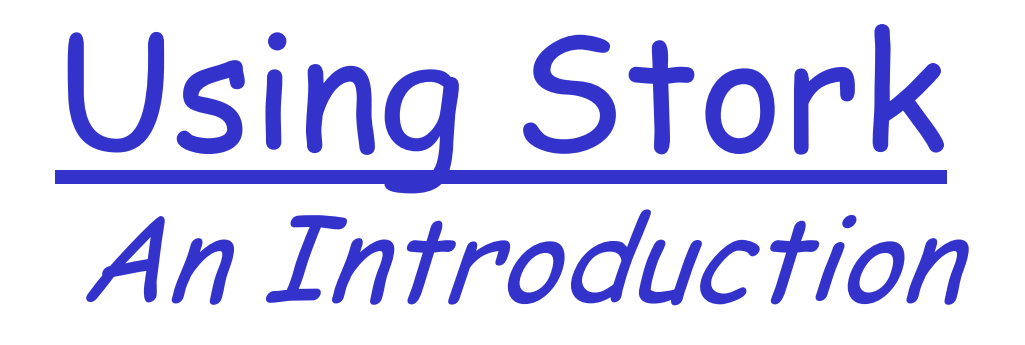

#### Condor Week 2006

Jeff Weber, Condor Project Computer Sciences Department University of Wisconsin-Madison weber@cs.wisc.edu http://www.cs.wisc.edu/condor

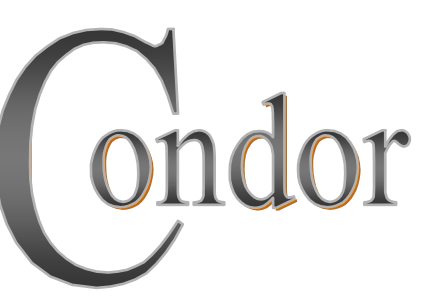

#### **Audience**

- Users already familiar with Condor, DAGMan, who need advanced data placement capabilities.
- This tutorial makes an excellent extension to this morning's Condor User's tutorial.

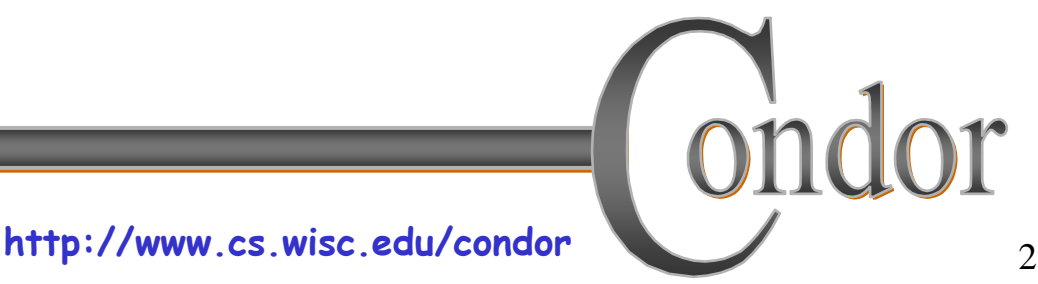

## **Tutorial Outline**

- •Classical data transfer problems
- •Stork solutions
- • Stork data placement job management
- • Managing mixed data, CPU job work flows with DAGMan

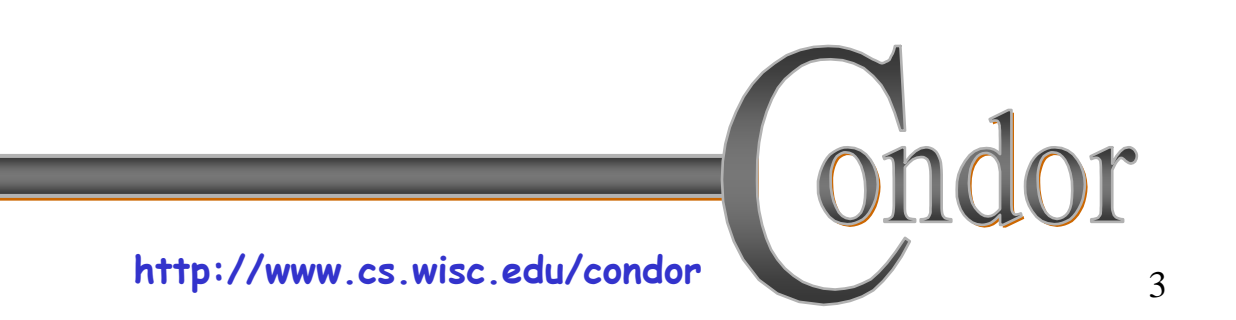

#### **Meet Friedrich\*:**

# **He is a scientist. But he has a big problem.**

\*Frieda's twin brother

**http://www.cs.wisc.edu/condor**

dor

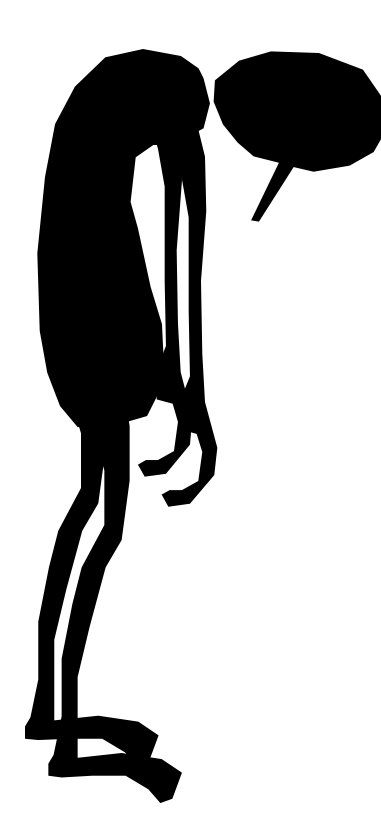

# **I have a LOT of data to process.**

# **Where can I get help?**ndor

# **Friedrich's problem …**

- Many large data sets to process. For each data set:
	- stage in data from remote server
	- run CPU data processing job
	- stage out data to remote server

# **"Classic" Data Transfer Job #!/bin/sh globus-url-copy source dest**

#### Scripts often works fine for short, simple data transfers, but…

# **Many things can go wrong!**

- Errors are more likely with large data sets:
	- "The network was down."
	- <sup>h</sup>"The data server was unavailable."
	- "The transferred data was corrupt."
	- "My workflow didn't know the data was bad."

#### **Enter Stork:**

- Creates notion of a **data placement** job: managed, scheduled just like a Condor CPU job.
- Friedrich will benefit from:
	- Built-in fault tolerance
	- Compatible with Condor DAGMan workflow manager

# **Supported Data Transfers**

- local file system
- GridFTP
- FTP
- HTTP
- SRB
- NeST
- SRM
- modular extensible to other protocols

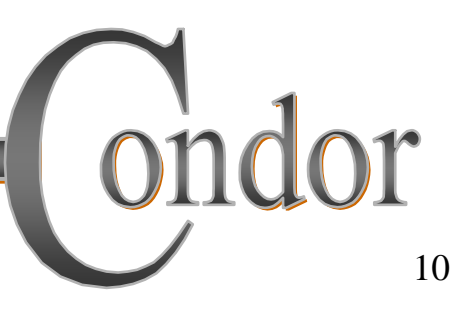

# **Fault Tolerance**

- Retries failed jobs
- Can also retry failed job using alternate protocol, e.g. "first try GridFTP, then try FTP"
- Retry "stuck" jobs
- Configurable fault responses

# **Getting Stork**

- Stork is bundled with Condor 6.7, and all future releases
- Available as a free download from http://www.cs.wisc.edu/condor
- Currently available for Linux platforms

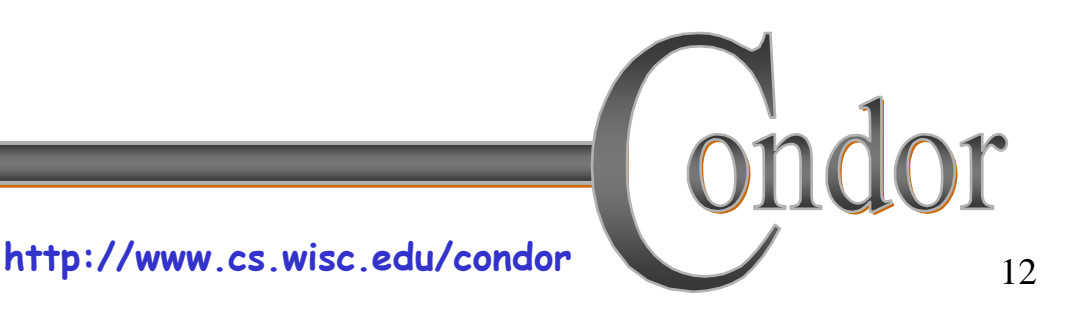

### **Friedrich Installs a "Personal Stork" on his workstation…**

- What do we mean by a "Personal" Stork?
	- Condor/Stork on your own workstation, no root access required, no system administrator intervention needed
- After installation, Friedrich submits his jobs to his Personal Stork…

### **Friedrich's Personal Stork**

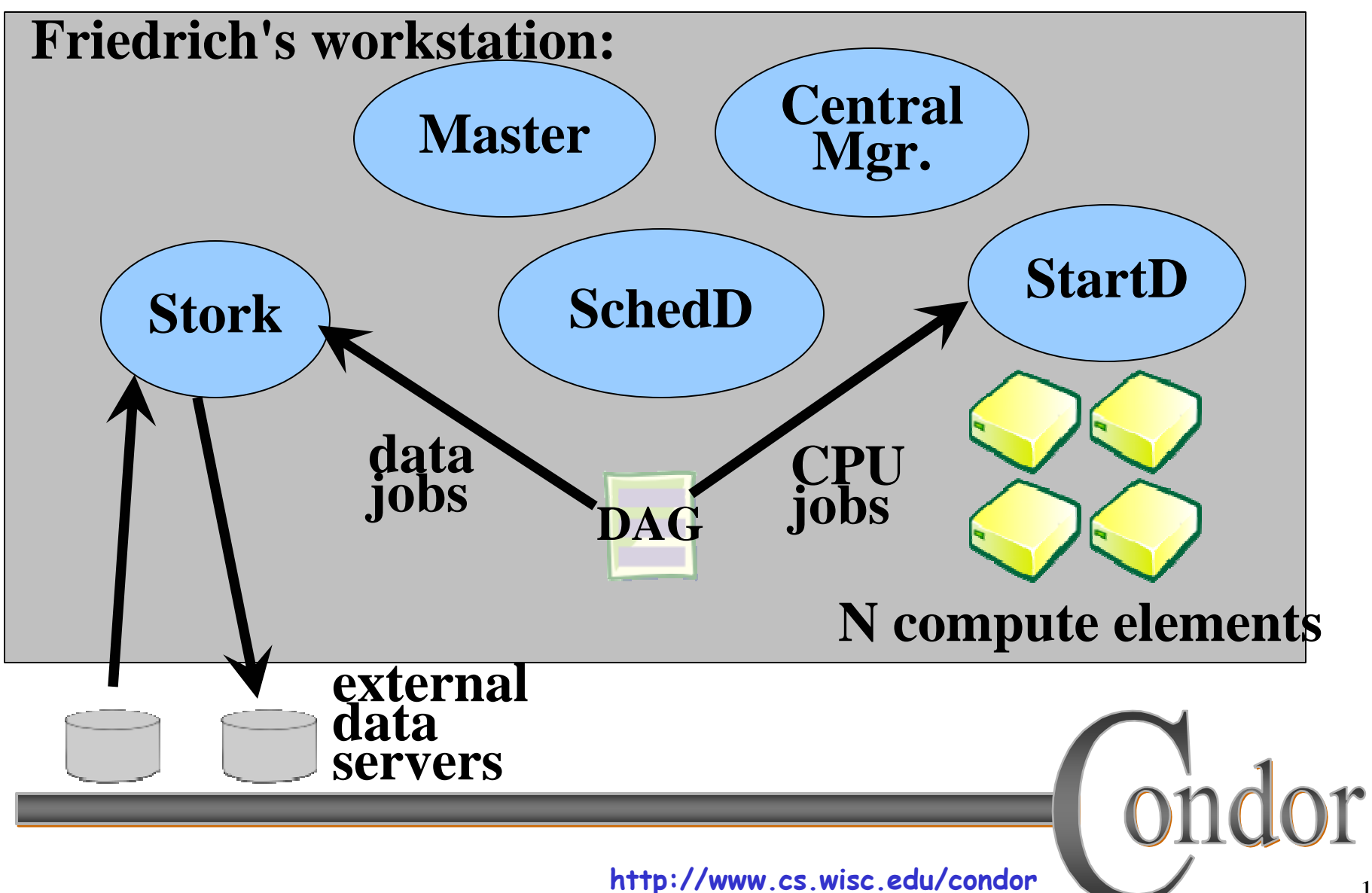

# **Your Personal Stork will ...**

- Keep an eye on your data and CPU jobs, and will keep you posted on their progress
- Throttle maximum jobs running
- Keep a log of your job activities
- Add fault tolerance to your jobs
	- Detect and retry failed data placement jobs
- Enforce data placement, CPU job order dependencies

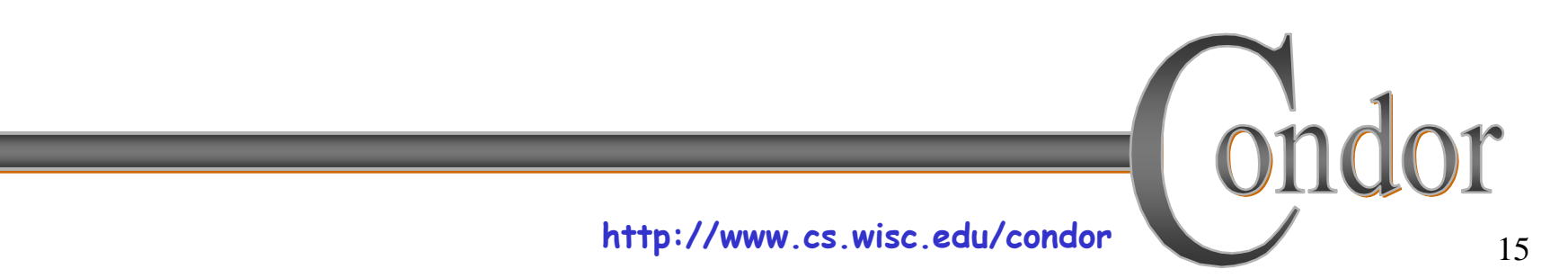

# **Creating a Submit Description File**

- A plain ASCII text file
- Neither Stork nor Condor care about file extensions, nor statement order.
- Tells Stork about your job:
	- · data placement type, source/destination location/protocol, proxy location, input, output, error and log files to use, command-line arguments, etc.

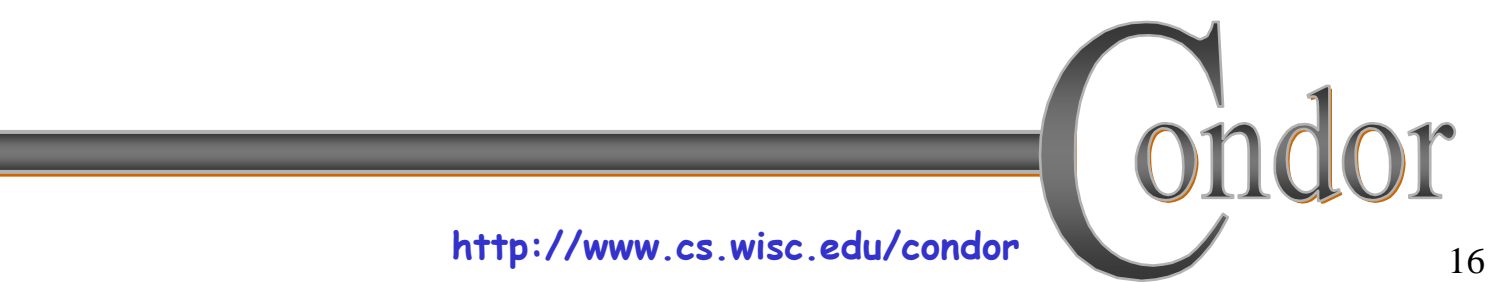

# **Simple Submit File**

```
// c++ style comment lines
 [
   dap_type = "transfer";
   src_url = "gsiftp://server/path";
   dest_url = "file:///dir/file";
   x509proxy = "default";
   log = "stage-in.out.log";
   output = "stage-in.out.out";
   err = "stage-in.out.err";
 ]
Note: different format from Condor submit files
```
# **Running stork\_submit**

- You give **stork\_submit** the name of the submit file you have created: **# stork\_submit stage-in.stork**
- •**stork\_submit** parses the submit file, checks for it errors, and sends job to Stork server.
- •**stork\_submit** returns the new job id: the job "handle"

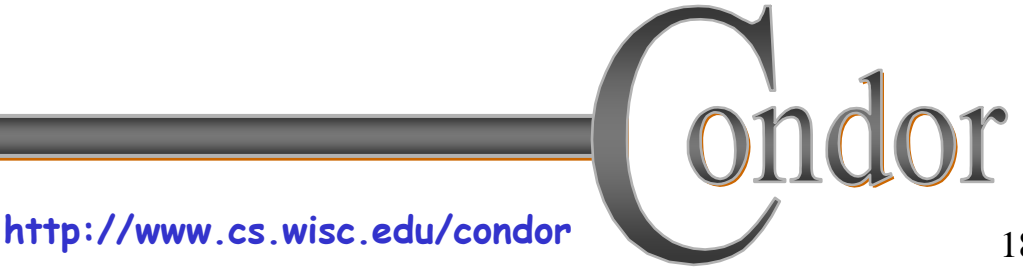

### **Sample stork\_submit**

```
19 http://www.cs.wisc.edu/condor
# stork_submit stage-in.stork using default proxy: /tmp/x509up_u19100
================Sending request:
     [
          dest_url = "file:///dir/file"; src_url = "gsiftp://server/path"; err = "path/stage-in.out.err";
          output = "path/stage-in.out.out";
          dap_type = "transfer"; log = "path/stage-in.out.log";
          x509proxy = "default"
     ]
================Request assigned id: 1<del>( 1998)</del> returned job id<br>#
```
## The Job Queue

- stork submit sends your job to the Stork server:
	- Manages the local job queue
- . View the queue with stork q, or stork status ...

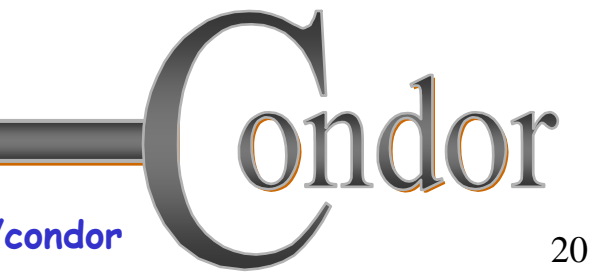

#### **Getting Job Status**

• stork q queries all active jobs

**# stork\_q**

**• stork status** queries the named job id, which may be active, or complete

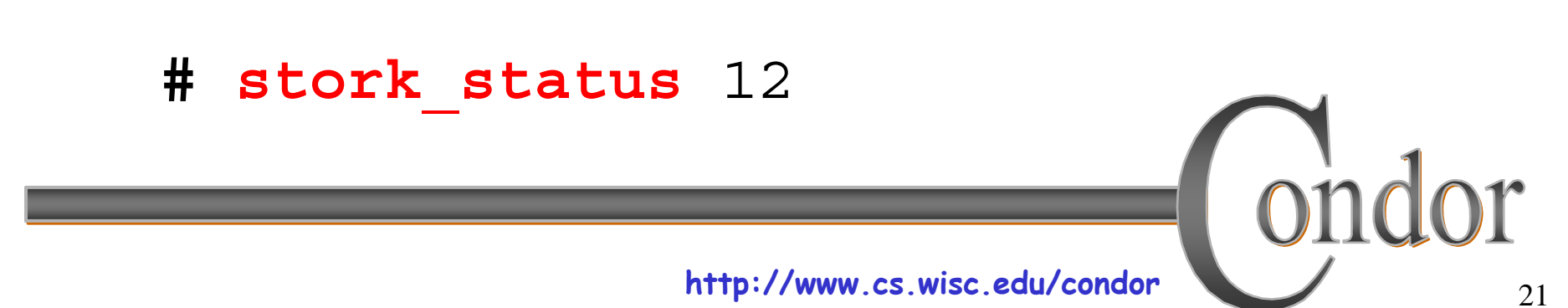

# **Removing jobs**

- If you want to remove a job from the job queue, you use **stork\_rm**
- You can only remove jobs that you own (you can't run **stork\_rm** on someone else's jobs unless you are root)
- You must give a specific job ID:
	- **# stork\_rm <sup>21</sup> ·Removes a single job**

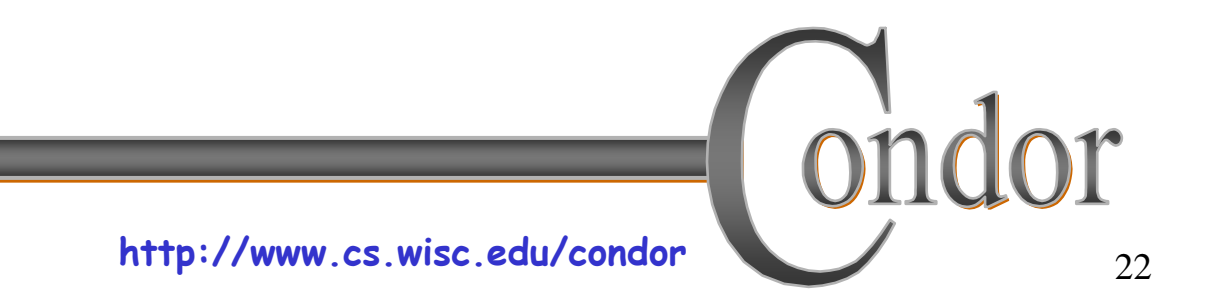

# **More information about jobs**

- Controlled by submit file **log** setting
- Stork creates a log file (user log)
	- <sup>h</sup>**"The Life Story of a Job"**
	- Shows all events in the life of a job
	- *Always* have a log file
	- To turn it on in submit file:

**log = "filename";**

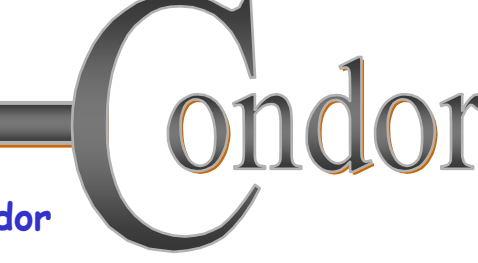

### **Sample Stork User Log**

```
000 (001.-01.-01) 04/17 19:30:00 Job submitted from host: <128.105.121
...001 (001.-01.-01) 04/17 19:30:01 Job executing on host: <128.105.121.53
...008 (001.-01.-01) 04/17 19:30:01 job type: transfer
...008 (001.-01.-01) 04/17 19:30:01 src_url: gsiftp://server/path
...008 (001.-01.-01) 04/17 19:30:01 dest_url: file:///dir/file
...005 (001.-01.-01) 04/17 19:30:02 Job terminated.
    (1) Normal termination (return value 0)
       Usr 0 00:00:00, Sys 0 00:00:00 - Run Remote Usage
       Usr 0 00:00:00, Sys 0 00:00:00 - Run Local Usage
       Usr 0 00:00:00, Sys 0 00:00:00 - Total Remote Usage
       Usr 0 00:00:00, Sys 0 00:00:00 - Total Local Usage
    0 - Run Bytes Sent By Job
   0 - Run Bytes Received By Job
   0 - Total Bytes Sent By Job
    0 - Total Bytes Received By Job
...
```
# **My jobs have have dependencies…**

#### Can Stork help solve my dependency\* problems?

\* Not your personal problems!

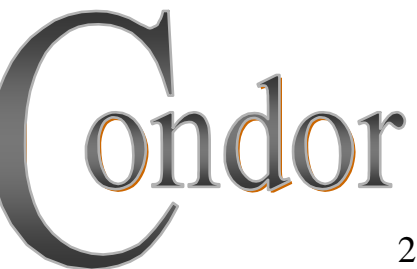

# **Friedrich learns DAGMan**

- • **Directed Acyclic Graph Manager**
- DAGMan allows you to specify the dependencies between your jobs, so it can manage them automatically for you.
- (e.g., "Don't run job "B" until job "A" has completed successfully.")

#### **What is a DAG?**

- A DAG is the data structure used by DAGMan to represent these dependencies.
- Each job is a "node" in the DAG. Job  $\rm{B}$
- Each node can have any number of "parent" or "children" nodes – as long as there are no loops!

**http://www.cs.wisc.edu/condor**

Job

 $\bm{\mathsf{A}}$ 

Job

 ${\rm D}$ 

Job

 $\boldsymbol{C}$ 

# **Defining Friedrich's DAG**

- A DAG is defined by a *text file*, listing each of its nodes and their dependencies: **# data-process.dag Data IN in.storkJob CRUNCH crunch.condor Data OUT out.storkParent IN Child CRUNCHParent CRUNCH Child OUTINCRUNCHOUT**
- each node will run the Condor or Stork job specified by accompanying submit file

# **Submitting a DAG**

• To start your DAG, just run **condor\_submit\_dag** with your dag file, and Condor will start a personal DAGMan daemon to begin running your jobs:

**# condor\_submit\_dag friedrich.dag**

- condor\_submit\_dag submits a Scheduler Universe Job with DAGMan as the executable.
- Thus the DAGMan daemon itself runs as a Condor job, so you don't have to baby-sit it.

#### **In Review**

With Stork Friedrich now can…

- Submit his data processing jobs and go home!
- Stork manages the data transfers, including fault detection and retries
- Condor DAGMan manages his job dependencies.

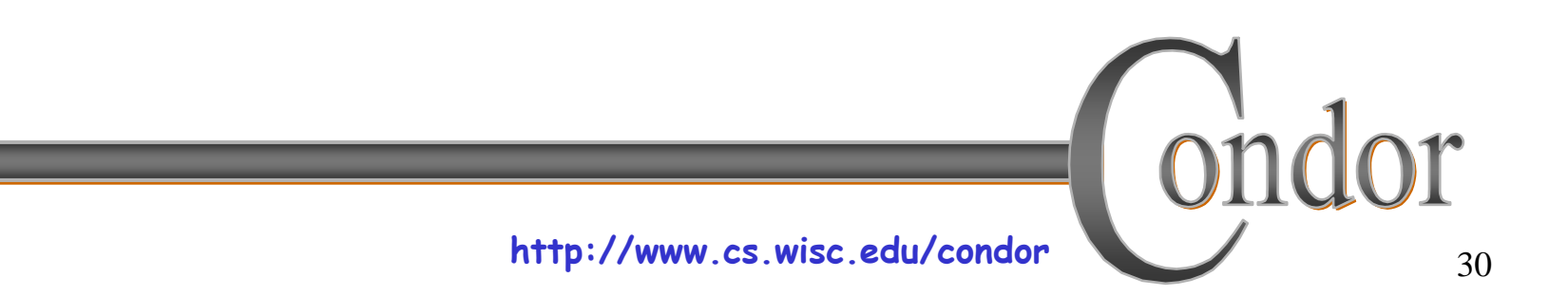

#### **Additional Resources**

- •http://www.cs.wisc.edu/condor/stork/
- •Condor Manual, Stork sections
- •stork-announce@cs.wisc.edu list
- •stork-discuss@cs.wisc.edu list

#### Questions?

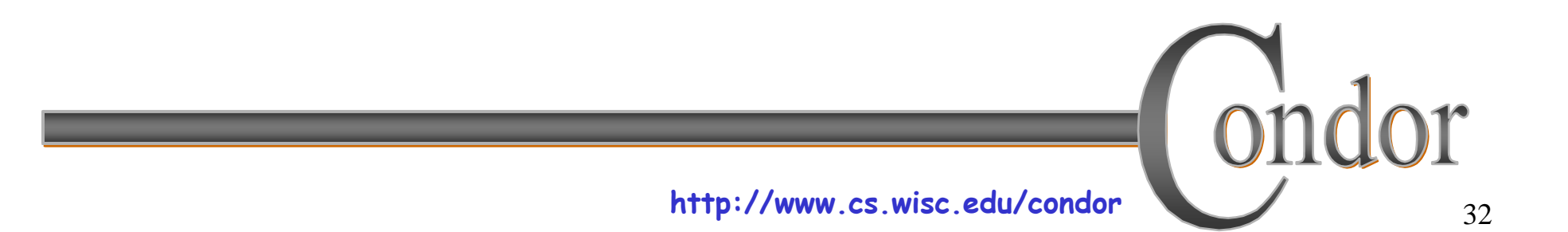

#### **Additional Slides**

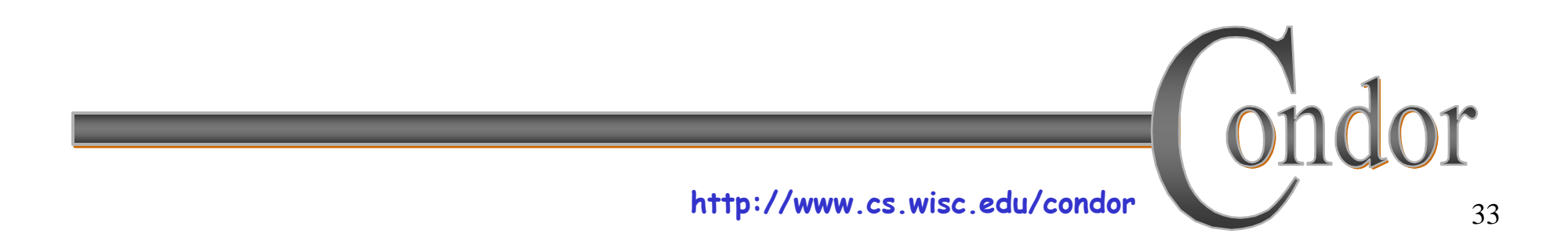

#### **Important Parameters**

- •**STORK\_MAX\_NUM\_JOBS** limits number of active jobs
- •**STORK\_MAX\_RETRY** limits job attempts, before job marked as failed
- •**STORK\_MAXDELAY\_INMINUTES** specifies "hung job" threshold

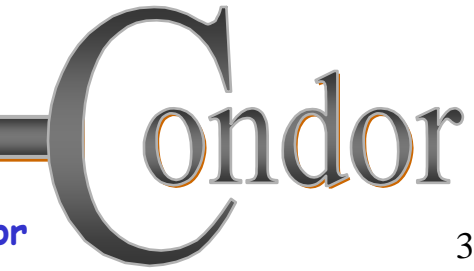

#### **Current Restrictions**

- Currently, best suited for "Personal Stork" mode
- Local file paths must be valid on Stork server, including submit directory.
- To share data, successive jobs in DAG must use shared filesystem

#### **Future Work**

- Enhance multi-user fair share
- Enhance support for DAGs without shared filesystem
- Enhance scheduling with configurable job requirements, rank
- Add job matchmaking
- Additional platform ports

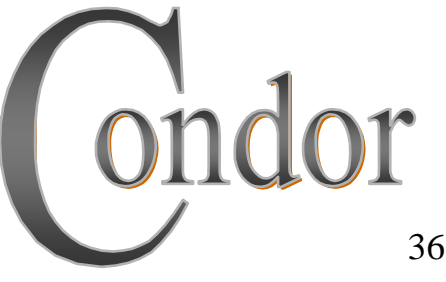

#### **Access to Data in Condor**

- Use Shared Filesystem if available
- No shared filesystem?
	- Condor can transfer files
		- Can automatically send back changed files
		- Atomic transfer of multiple files
		- Can be encrypted over the wire
	- Remote I/O Socket
	- Standard Universe can use remote system calls (more on this later)

## **Condor File Transfer**

- ShouldTransferFiles = YES
	- Always transfer files to execution site
- ShouldTransferFiles = NO
	- Rely on a shared filesystem
- ShouldTransferFiles = IF\_NEEDED
	- Will automatically transfer the files if the submit and execute machine are not in the same FileSystemDomain

```
Universe = vanillaExecutable = my_job
Log = my_job.log
ShouldTransferFiles = IF_NEEDED
Transfer_input_files = dataset$(Process), common.data
Transfer_output_files = TheAnswer.dat
Queue 600
```
#### **condor\_master**

- Starts up all other Condor daemons, including Stork
- If there are any problems and a daemon exits, it restarts the daemon and sends email to the administrator
- Acts as the server for many Condor remote administration commands:

<sup>h</sup>**condor\_reconfig, condor\_restart, condor\_off, condor\_on, condor\_config\_val**, etc.

# Running a DAG

· DAGMan acts as a "meta-scheduler", managing the submission of your jobs to Condor based on the DAG dependencies.

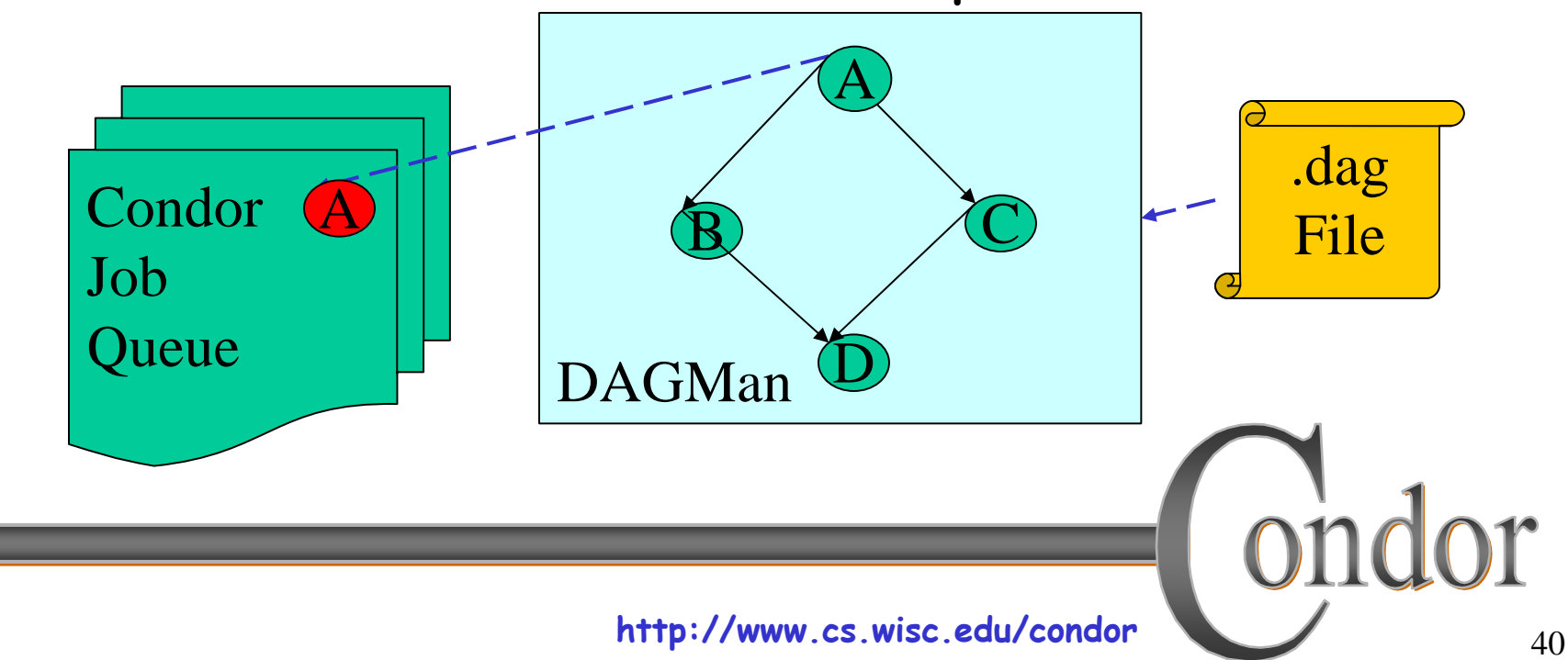

# Running a DAG (cont'd)

• DAGMan holds & submits jobs to the Condor queue at the appropriate times.

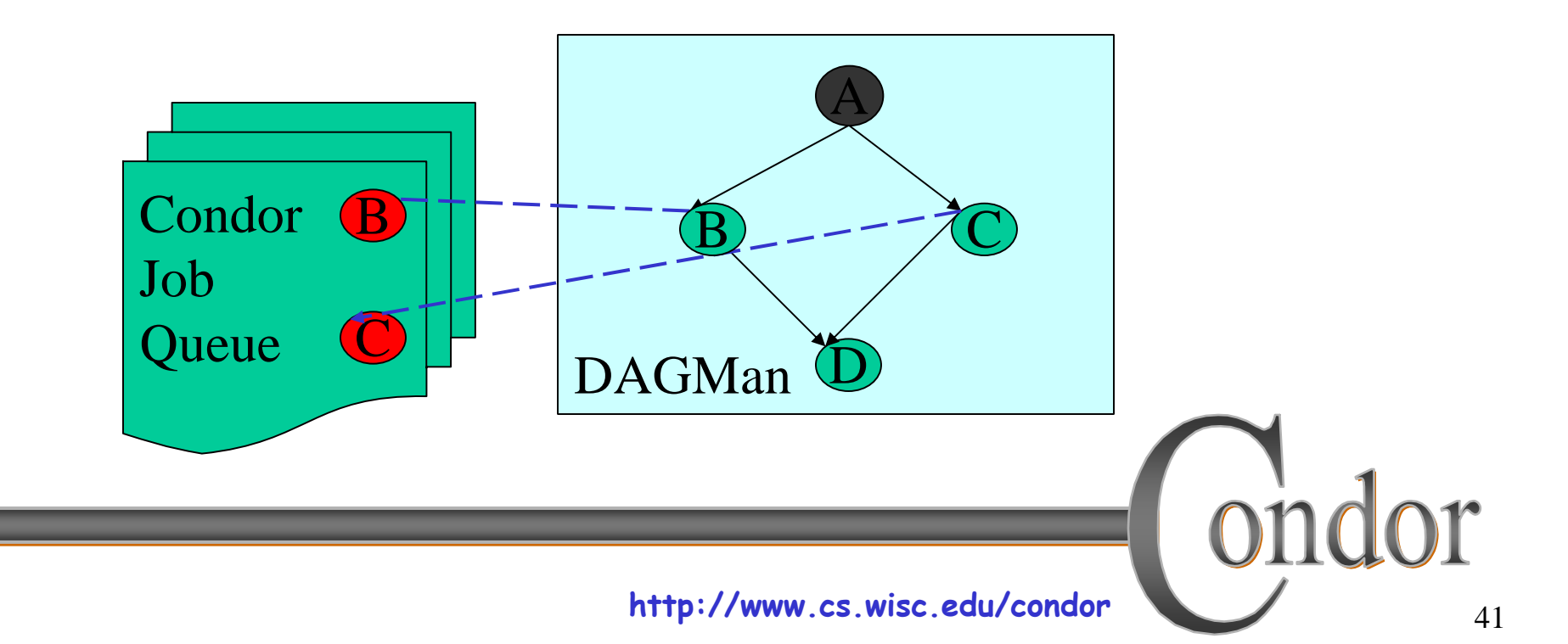

# **Running a DAG (cont'd)**

• In case of a job failure, DAGMan continues until it can no longer make progress, and then creates a "rescue" file with the current state of the DAG.

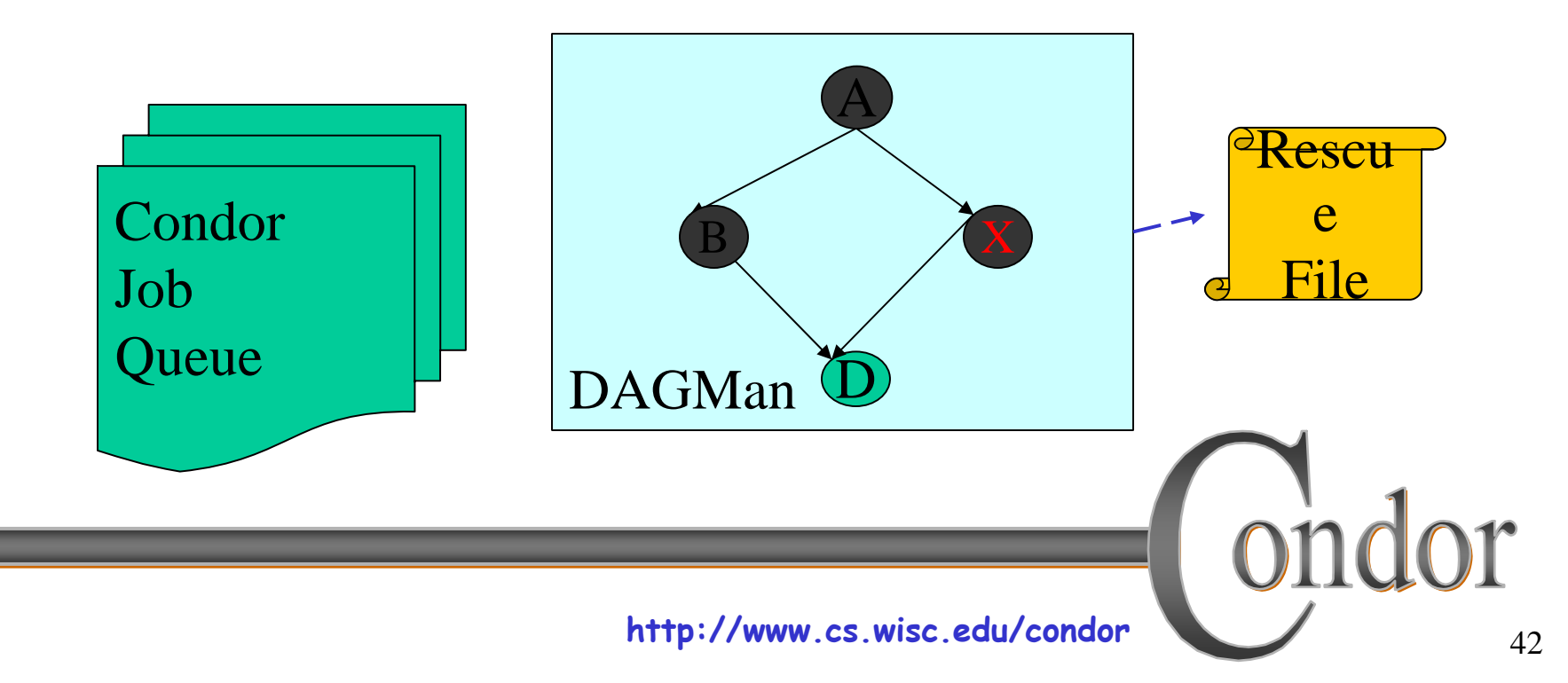

### Recovering a DAG

. Once the failed job is ready to be re-run, the rescue file can be used to restore the prior state of the DAG.

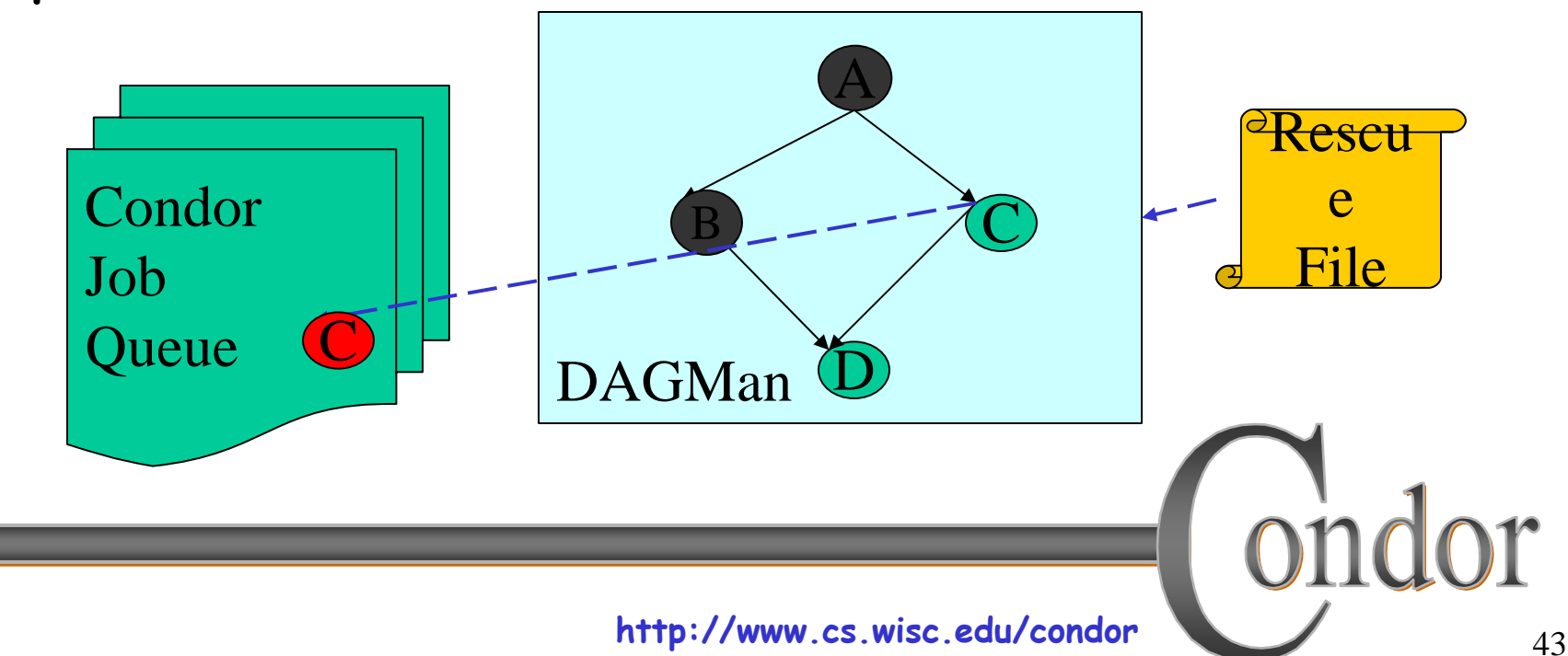

# **Recovering a DAG (cont'd)**

• Once that job completes, DAGMan will continue the DAG as if the failure never happened.

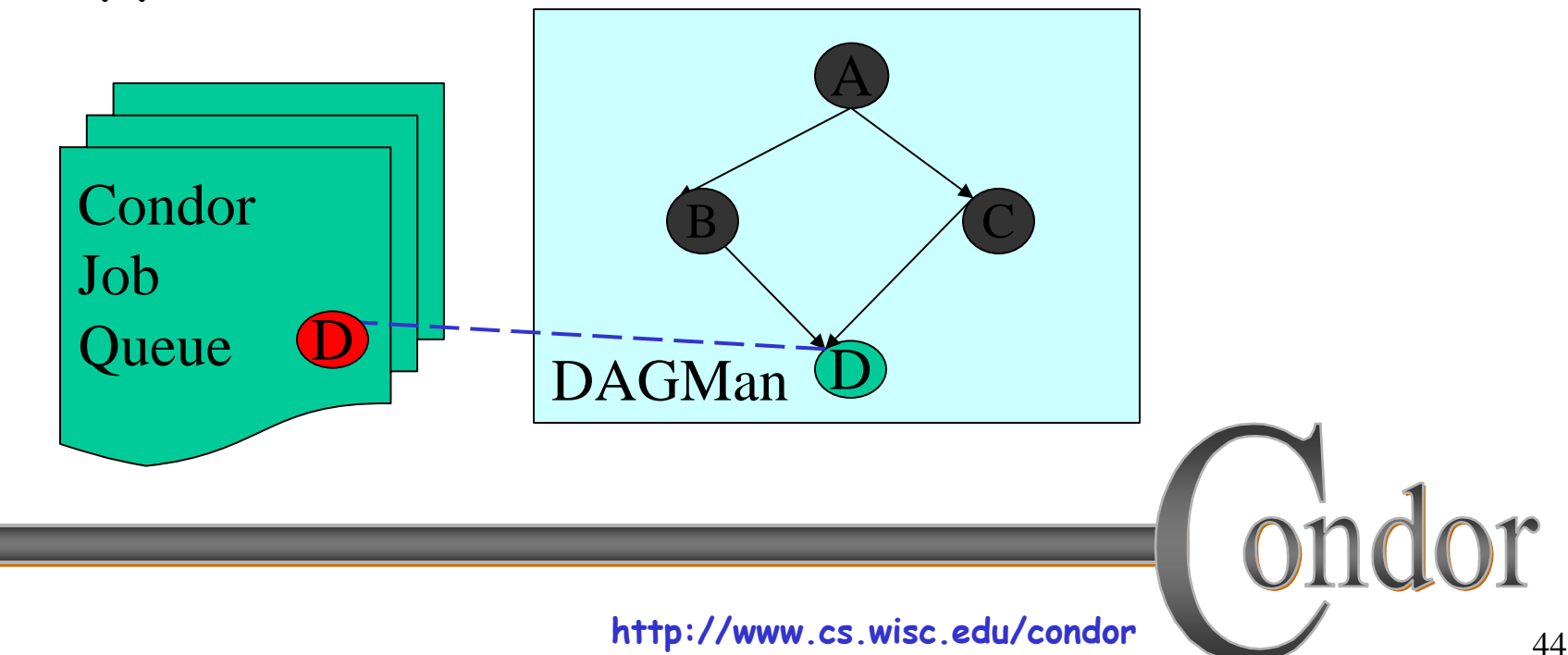

# Finishing a DAG

• Once the DAG is complete, the DAGMan job itself is finished, and exits.

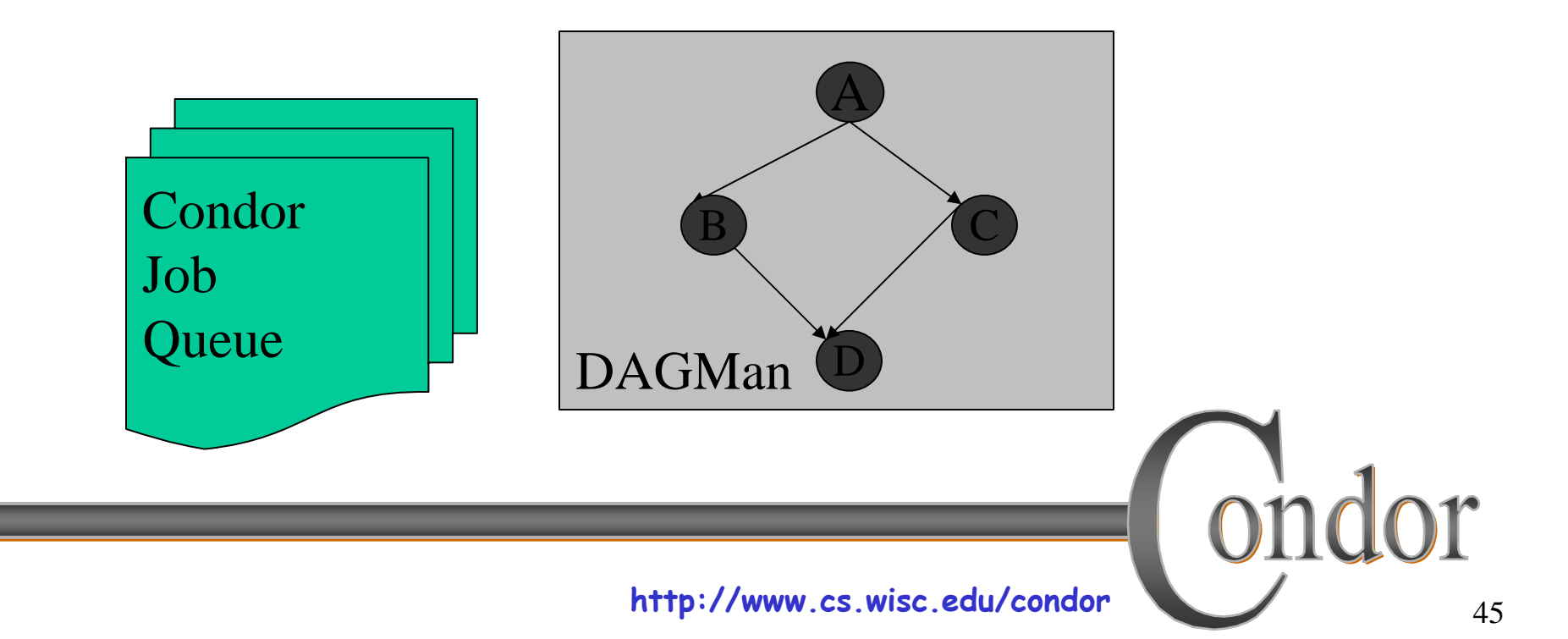